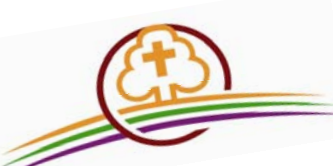

**CONFERENZA EPISCOPALE ITALIANA Servizio per la promozione del sostegno economico alla Chiesa Cattolica Convegno Nazionale degli Incaricati diocesani Salerno, 8‐10 maggio 2017**

**Il Sovvenire nelle parrocchie per una Chiesa libera di servire tutti - foglio informativo -**

## **SEDE DEL CONVEGNO**

Grand Hotel Salerno – Lungomare Clemente Tafuri, 1 – 84127 SALERNO ‐ Tel. 089/704.11.11 Come raggiungerci: www.grandhotelsalerno.it

## **SEGRETERIA**

La segreteria del Convegno è curata dal Servizio Promozione. E' operativa in CEI fino a **giovedì 4 maggio** e da **lunedì 8 maggio** presso il Grand Hotel Salerno.

## **COSTI PER LA PARTECIPAZIONE AL CONVEGNO**

L'intero costo del Convegno (viaggio, vitto e alloggio) è a carico dei partecipanti.

### PER CHI CHIEDE ALLOGGIO

Il costo della pensione completa**, a persona**, dal pranzo dell'8 maggio al pranzo del 10 maggio è:

## **in camera singola 160 € in camera doppia 150 €**

La camera doppia si può prenotare solo se accompagnati. Qualora l'Incaricato Diocesano voglia prenotare anche per i propri familiari è prevista la **quota aggiuntiva è di 50 € a persona.** (Es.: ID – quota 150 € + Moglie ID – quota 200 € = 350 € Totale quota da versare)

### PER CHI NON CHIEDE ALLOGGIO

Il **costo di partecipazione** è di **90 €.** La quota comprende: i materiali del Convegno, la visita culturale e i pasti (pranzi e cene) dall'8 al 10 maggio 2017.

## Le quote **non sono frazionabili** né **rimborsabili**.

Devono essere versate anticipatamente, alla Conferenza Episcopale Italiana, tramite bonifico bancario a: Banca Popolare di Milano – sede di Roma IBAN: IT 86 L 05584 03200 0000000 40117 causale "cod: 16521 – Sovvenire – CN 2017"

Per ulteriori **informazioni** o **assistenza** durante l'iscrizione contattare**:** 

Letizia Franchellucci ‐ 06/66.398.458 oppure 800.66.88.68

lunedì/martedì (8:00/18:30) ‐ mercoledì/giovedì/venerdì (8:00‐14:00)

l.franchellucci@sovvenire.it

# **PROCEDURE PER L'ISCRIZIONE AL CONVEGNO**

Iscrizione possibile fino al **12 aprile 2017**

### **Dati da acquisire prima di iscriversi**

- 1. informazioni sul viaggio: mezzo di trasporto scelto e orari di arrivo e partenza, da indicare al momento dell'iscrizione;
- 2. copia della ricevuta di versamento della quota di iscrizione.

Per organizzare il viaggio ricordiamo che:

### *lunedì 8 maggio*

- **1** 11:00-14:45 la segreteria SPSE è aperta per il check-in
- $\downarrow$  dalle 14:00 in poi è possibile prendere la camera al desk dell'hotel
- 13:00‐14:00 "pranzo di benvenuto" a buffet compreso nella quota di iscrizione

### *mercoledì 10 maggio*

- $\frac{1}{2}$  entro le 10:00 è necessario rilasciare la camera e fare il check-out al desk dell'hotel
- 12:30‐13:30 pranzo servito a chiusura dei lavori del Convegno Per chi lo desidera si può chiedere il "cestino del pranzo" al momento dell'iscrizione

N.B.: per usufruire di tariffe, per aereo e treno, più convenienti suggeriamo di prenotare e organizzare il viaggio tempestivamente.

#### **Procedura suggerita:**

- 1. effettuare il versamento con bonifico bancario e verificare le modalità di viaggio
- 2. iscriversi con il "DB‐Iniziative CEI" utilizzando il link inviato via e‐mail
- 3. rientrare nuovamente nel link per allegare copia della ricevuta del versamento effettuato

# **DB‐Iniziative CEI note utili sul programma per le iscrizioni**

PER CHI SI ISCRIVE PER LA PRIMA VOLTA deve prima di tutto **registrarsi** sul DB‐*Iniziative CEI*, ossia:

- 1) cliccare sul link, inviato via e‐mail, per entrare nell'home page del programma
- 2) cliccare su **Registrati** e iniziare la registrazione al programma inserendo i propri dati personali, la e‐mail personale (che non faccia riferimento all'incarico "temporaneamente" ricoperto, per esempio economo@....it o parroco@....it) e una password. La registrazione al database sarà confermata da una e‐mail
- 3) per procedere con l'iscrizione al Convegno, ricevuta la e‐mail di conferma, rientrare nel programma con il link inviato via e‐mail e seguire le istruzioni.

#### PER CHI HA GIA' EFFETTUATO LA REGISTRAZIONE al DB‐*Iniziative CEI*, dovrà:

- 1) cliccare sul link, inviato via e‐mail, e inserire nella schermata la propria e‐mail e password già utilizzate lo scorso anno
- 2) iniziare l'iscrizione al Convegno seguendo le istruzioni.

Si prega di voler compilare la scheda con la massima precisione anche per gli accompagnatori.